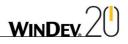

| WD Handling the Organizer control | Example for using the Organizer control. The following features are used: Creating an appointment, Saving an organizer, Restoring an organizer                                                                                          |
|-----------------------------------|----------------------------------------------------------------------------------------------------|
| WD HFSQL Explain Analyzer         | Visually represents the details of the execution plane of a SQL query via SQL EXPLAIN.                                                                                                    |
| WD Highlight                      | Allows you to highlight the control currently edited by changing its style.  3 types of highlighting methods are available: - Displaying a border around the control, - Changing the background color, - Changing the font.             |
| WD Hotkey                         | Allows you to define your own keyboard shortcuts.                                                                                                    |
| WD HSL                            | Allows you to define a color via its HSL components (Hue, Saturation, Lightness).                                                                                                    |
| WD HTML Export                    | Manages the external files. Also explains how to handle the files in HTML format.                                                                                                    |
| WD HTML page Import               | Saves an HTML page found on a Web site. This page is analyzed in order to import all its dependencies (images, applets, etc.).                                                                                                    |
| WD Input checks                   | Checks the data entered by the user (name, company, city, zip code, email address, etc.) in a form window.                                                                                                    |
| WD JAVA Calls                     | This example presents the call to the methods of the classes of a JAR archive via the WLanguage function named JavaExecuteFunction.  This example also explains how to fill a memory table (same operating mode in Java and in Windows) |
| WD Java Chart Designer            | This example explains how to create charts via the drawing functions.  Three types of charts are presented: histogram, scatter, line.                                                                                                   |
| WD Java Client                    | This example is a Java application developed in WinDev. This example presents:  - the Hxxx commands supported in Java on HFSQL (the Hxxx commands are also available in Java on MySQL and SQL Server)  - the controls with file links   |
| WD Java Controls                  | Presents some controls supported in Java: - the "progress bar" control - the "splitter" control - the "listview" control - the preset actions - the Vista style via the Vista skin template supplied with WinDev.                       |